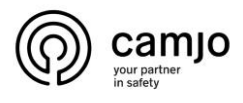

# **dahua network video recorder**

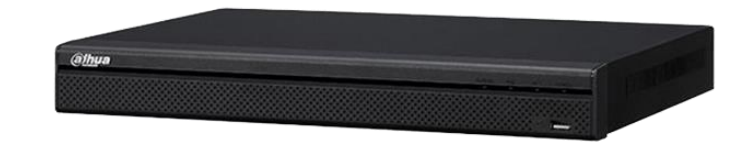

Er zijn slechts 2 methoden om het wachtwoord van het opnamesysteem te resetten.

- 1. Via email :
- 2. Via beveiligingsvraag:

## Wachtwoord vergeten

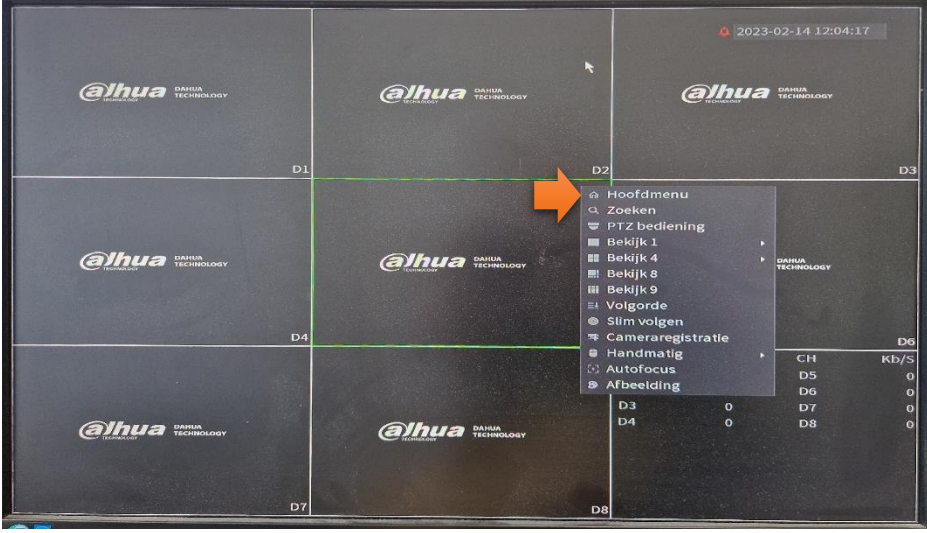

Klik op de rechtermuisknop en kies hoofdmenu

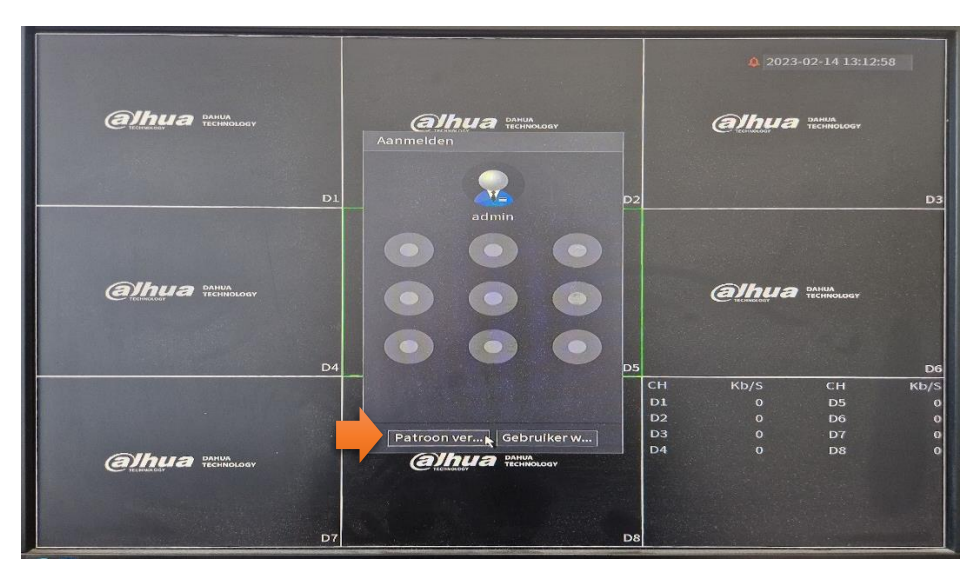

**CAMJO** Stedestraat 51 8530 Harelbeke

+32 [56 20 40 10](tel:+3256204010) [info@camjo.be](mailto:info@camjo.be)

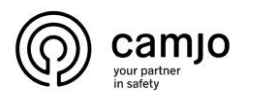

### Klik op patroon vergeten

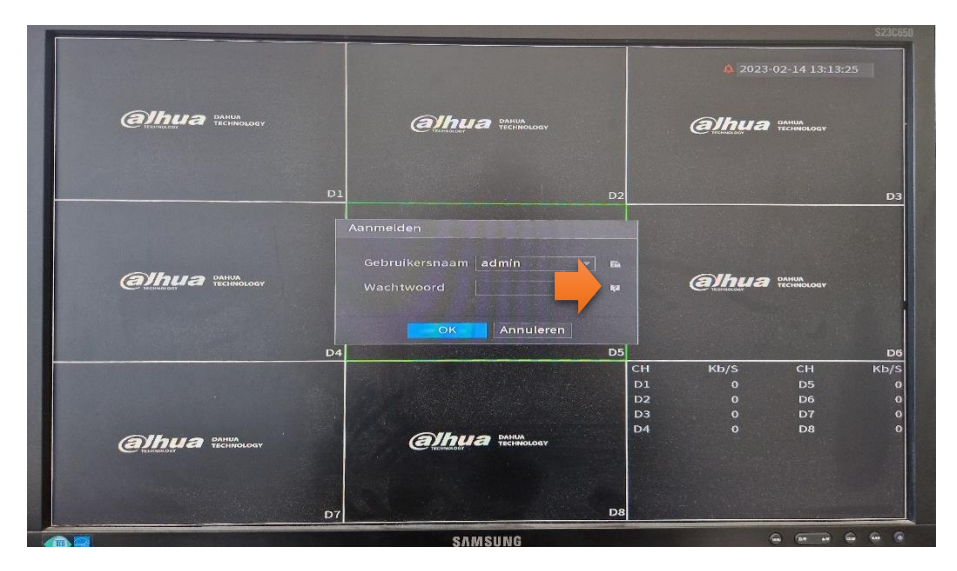

Klik op wachtwoord vergeten

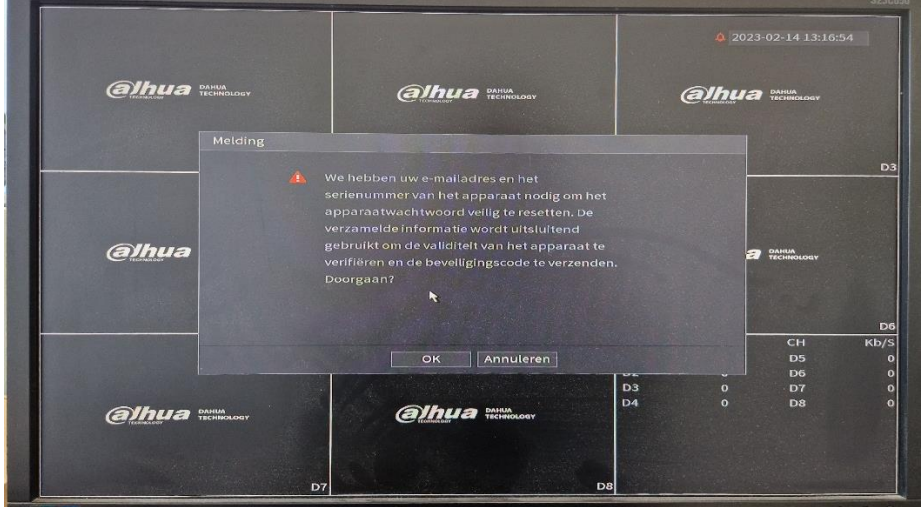

Klik op OK

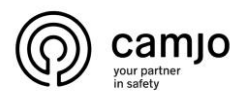

### **Via mail**

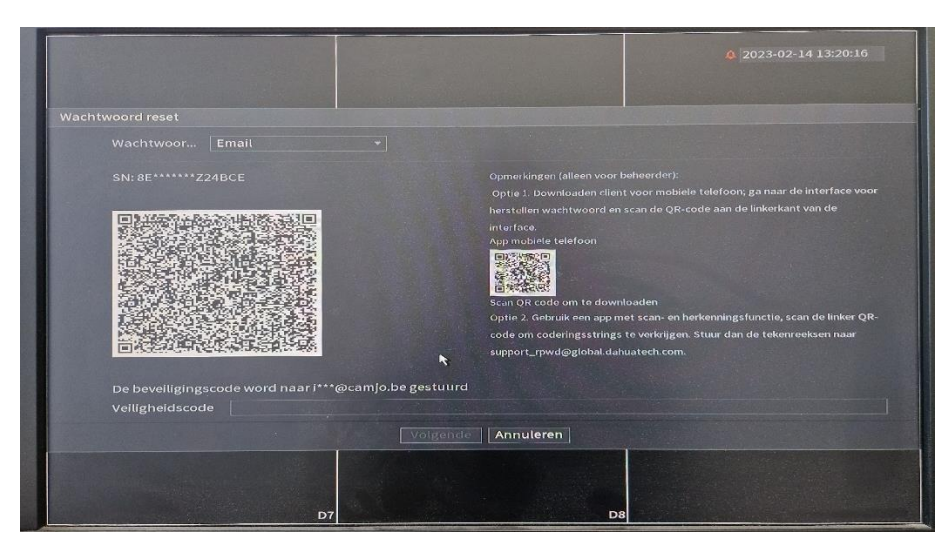

De linker qr-code inscannen met je gsm en de code die je dan krijgt e-mailen naar support rpwd@global.dahuatech.com. Je krijgt dan een mail terug op het e-mail adres dat je hebt opgegeven en dat vul je dan in bij "veiligheidscode".

Daarna kan je het vergeten wachtwoord opnieuw aanmaken.

# Volgende | Annuleren |

### **Via beveiligingsvraag**

Vul de vragen in en klik op volgende

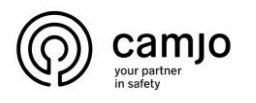

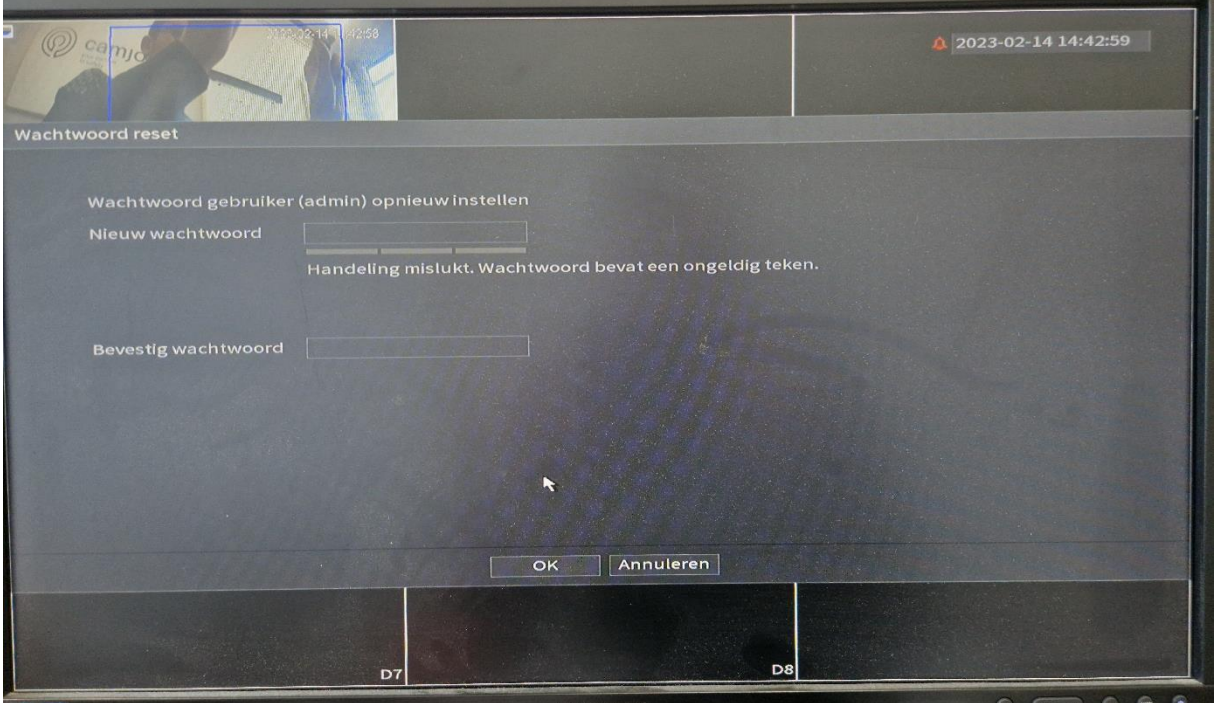

Nu kan je je wachtwoord aanpassen